A86/200/2016 1.3

# **VAT Recapitulative Statement (VSRALVYV)**

**Data file specification**

## **Table of contents**

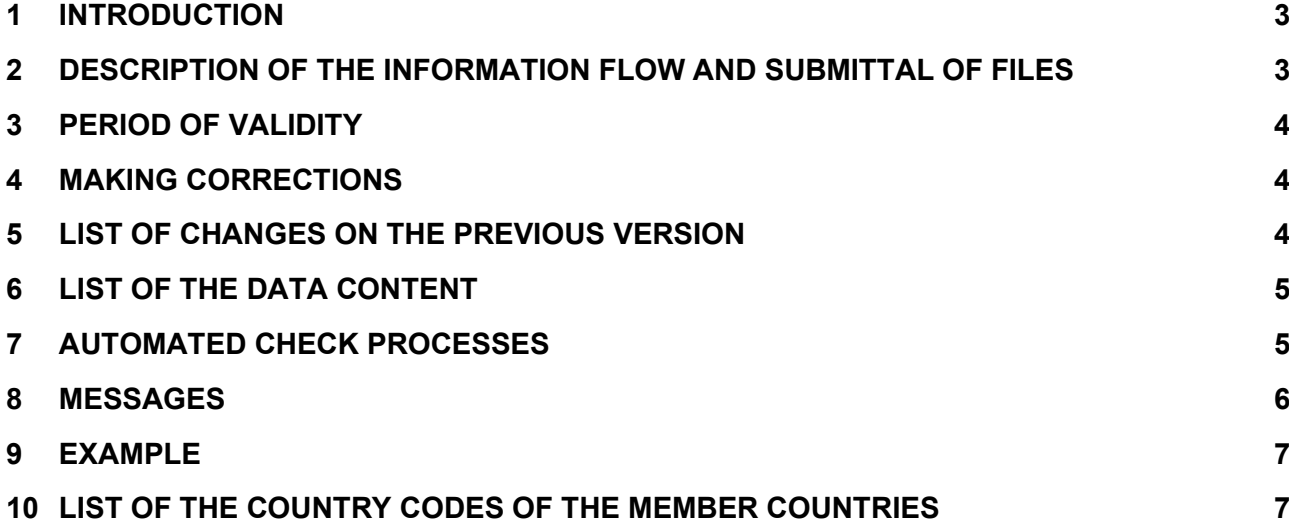

#### **Version history**

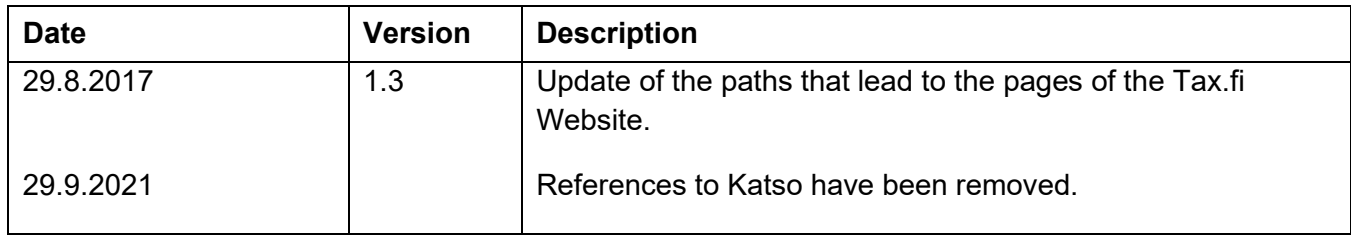

#### <span id="page-2-0"></span>**1 INTRODUCTION**

This guidance explains the structure of the required inbound file and the check procedures that follow. For more information, see [General](https://www.vero.fi/globalassets/tietoa-verohallinnosta/ohjelmistokehittajille/finnish-tax-administration_electronic-filing-of-information-returns-general-description.pdf)  [description for electronic filing of information returns \(pdf\)](https://www.vero.fi/globalassets/tietoa-verohallinnosta/ohjelmistokehittajille/finnish-tax-administration_electronic-filing-of-information-returns-general-description.pdf) *(tax.fi > About us > IT developers > Data format specifications> General description for electronic filing of information returns)*.

### <span id="page-2-1"></span>**2 DESCRIPTION OF THE INFORMATION FLOW AND SUBMITTAL OF FILES**

The VAT recapitulative statement must be filed monthly, at latest by the  $20<sup>th</sup>$  day of the following month. The filing must be done using the web application. It is not possible to file a VAT recapitulative statement for a future period other than the current month.

If the company has not had intra-Community sales with any customer no VAT recapitulative statement must be filed.

The practices concerning filing will change starting from 2017 in the following way: All sales for a single customer of any transaction type will have to be filed at once without a transaction type code. The VAT number of the buyer will have to be given only once. Additionally, the three following pieces of information must be given in the same partial data set: 'sales of goods', 'sales of services' and 'triangulation sales'.

Instructions on filing the VAT recapitulative statement and examples of recapitulative statement forms with fill-in information can be found at web site [Self-assessed taxes](https://www.vero.fi/en/About-us/it_developer/data-format-specifications/specifications__return_for_selfassessed/) (*vero.fi > About us > IT developers > Data format specifications > Self-assessed taxes*).

If the amount of sales is negative (e.g. credit note or other adjustment item) there must be the negative sign in front of the amount.

To check the method of identification required by this information flow, the role required and where in the flow the authorisation is checked, go to Ilmoitin.fi [Methods of sign-in, Roles, rights to represent organizations](https://www.ilmoitin.fi/webtamo/sivut/IlmoituslajiRoolit?kieli=en&tv=VSRALVYV) *(ilmoitin.fi> Instructions and templates > Methods of sign-in, Roles, rights to represent organizations > Return for self-assessed taxes)*.

#### <span id="page-3-0"></span>**3 PERIOD OF VALIDITY**

The data structures and check processes will conform to this specification document in the production environment starting from 13 June 2017 and lasting until the next version of the specifications will be published.

#### <span id="page-3-1"></span>**4 MAKING CORRECTIONS**

In case there are errors in the sales for the buyer, the correction is made by filing all sales information for the target month with correct values. The new filing replaces the old one.

If the information was first filed for a wrong target month, you must make a replacement filing for the month in question with values corrected (a zero filing if there were no sales).

More information on how to make corrections see [Corrections to self](https://www.vero.fi/globalassets/tietoa-verohallinnosta/ohjelmistokehittajille/finnish-tax-administration_corrections-to-self-assessment-corrections-to-vat-recap-statements.pdf)[assessment, corrections to VAT Recap Statements](https://www.vero.fi/globalassets/tietoa-verohallinnosta/ohjelmistokehittajille/finnish-tax-administration_corrections-to-self-assessment-corrections-to-vat-recap-statements.pdf) (pdf) (*vero.fi > About us > IT developers > Data format specifications > Self-assessed taxes > Corrections to self-assessment, corrections to VAT Recap Statements )*

#### <span id="page-3-2"></span>**5 LIST OF CHANGES ON THE PREVIOUS VERSION**

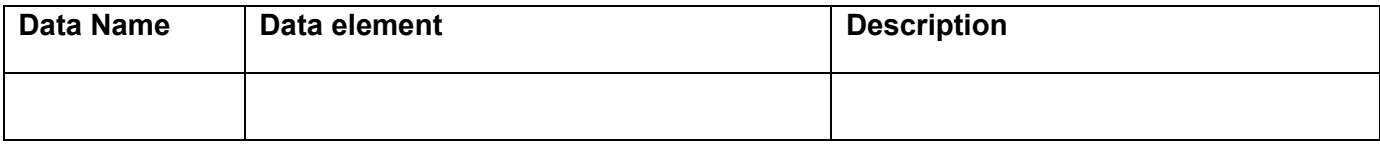

# <span id="page-4-0"></span>**6 LIST OF THE DATA CONTENT**

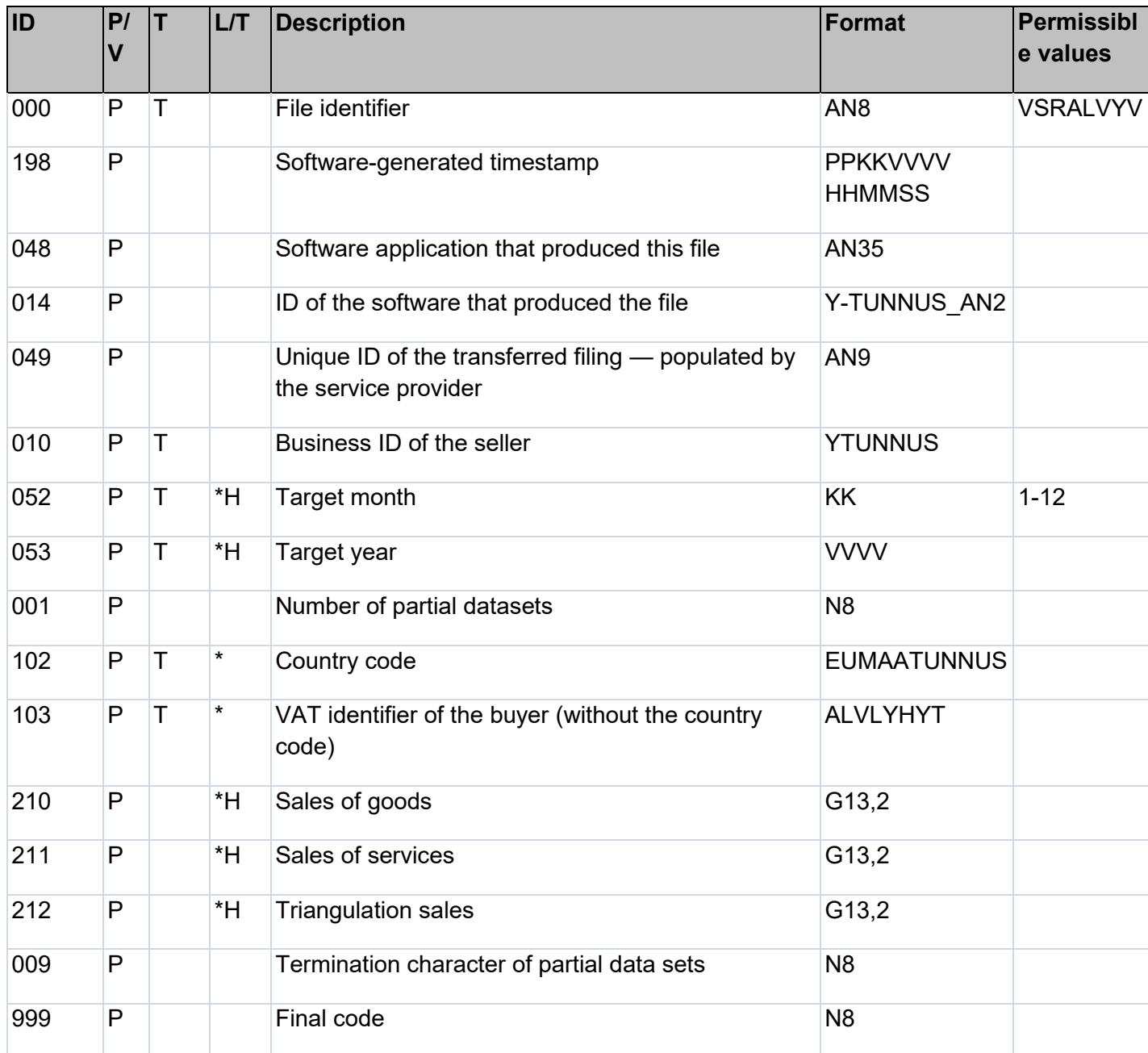

# <span id="page-4-1"></span>**7 AUTOMATED CHECK PROCESSES**

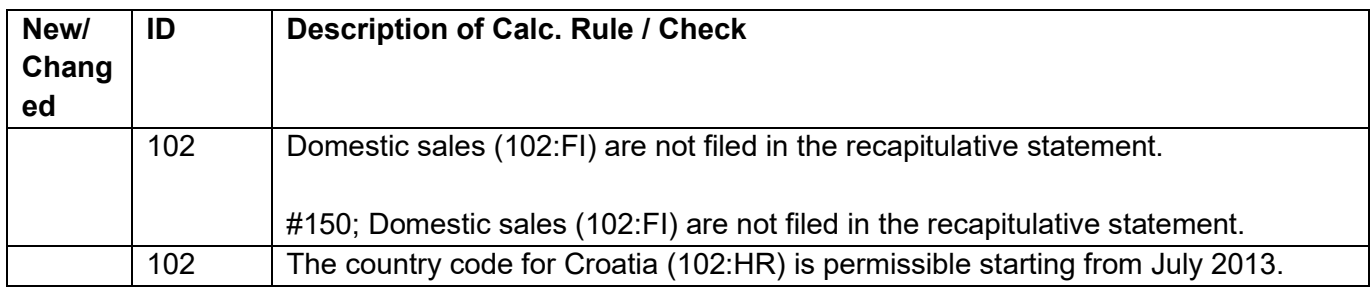

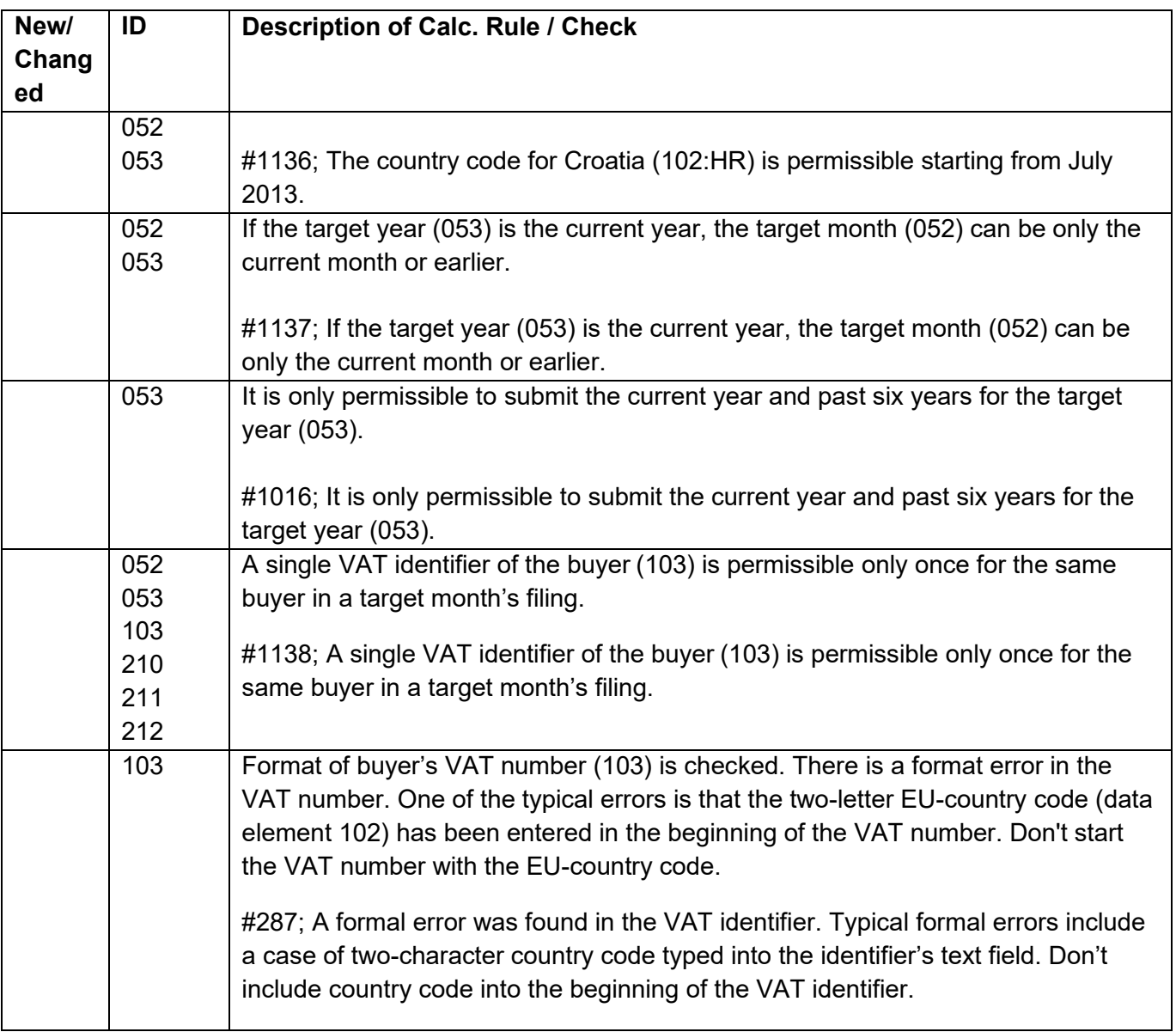

# <span id="page-5-0"></span>**8 MESSAGES**

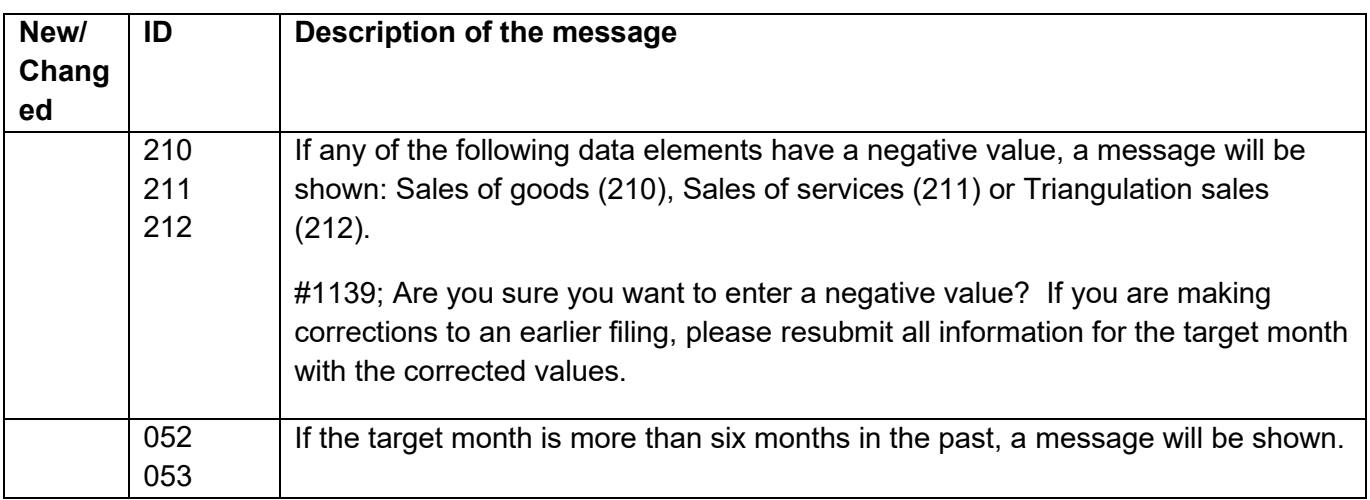

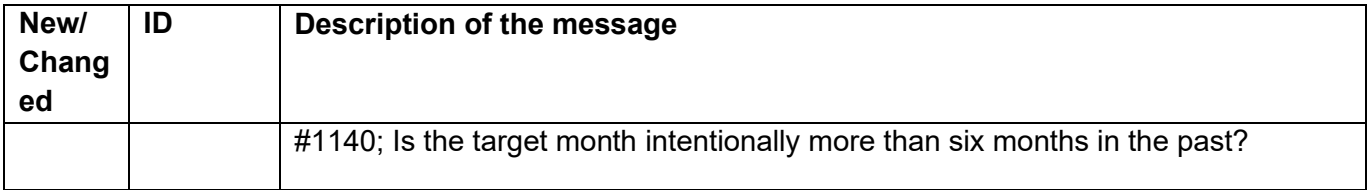

#### <span id="page-6-0"></span>**9 EXAMPLE**

The lines below represent a VAT recapitulative statement produced by Accounting Pro (048) software application. In the example an Irish buyer has had sales of goods (210) for 5200 euros and sales of services (211) for 300 euros in the target month 1/2020. There has been no triangulation sales (212) for this customer.

```
000:VSRALVYV
198:14062020213515
010:6612663-4
052:1
053:2020
001:1
102:IE
103:0003335W
210:5200,00
211:300,00
212:0,00
009:1
048:Accounting Pro
014:6606611-7_AP
999:1
```
### <span id="page-6-1"></span>**10 LIST OF THE COUNTRY CODES OF THE MEMBER COUNTRIES**

See the current country codes for the EU countries in the list of the country [codes](https://www.ilmoitin.fi/webtamo/sivut/ExcelPohjat?1&kieli=en) and [information](https://www.vero.fi/en/businesses-and-corporations/taxes-and-charges/vat/international-commerce/vat-number/vat-numbers-issued-by-different-eu-countries/) of VAT numbers.